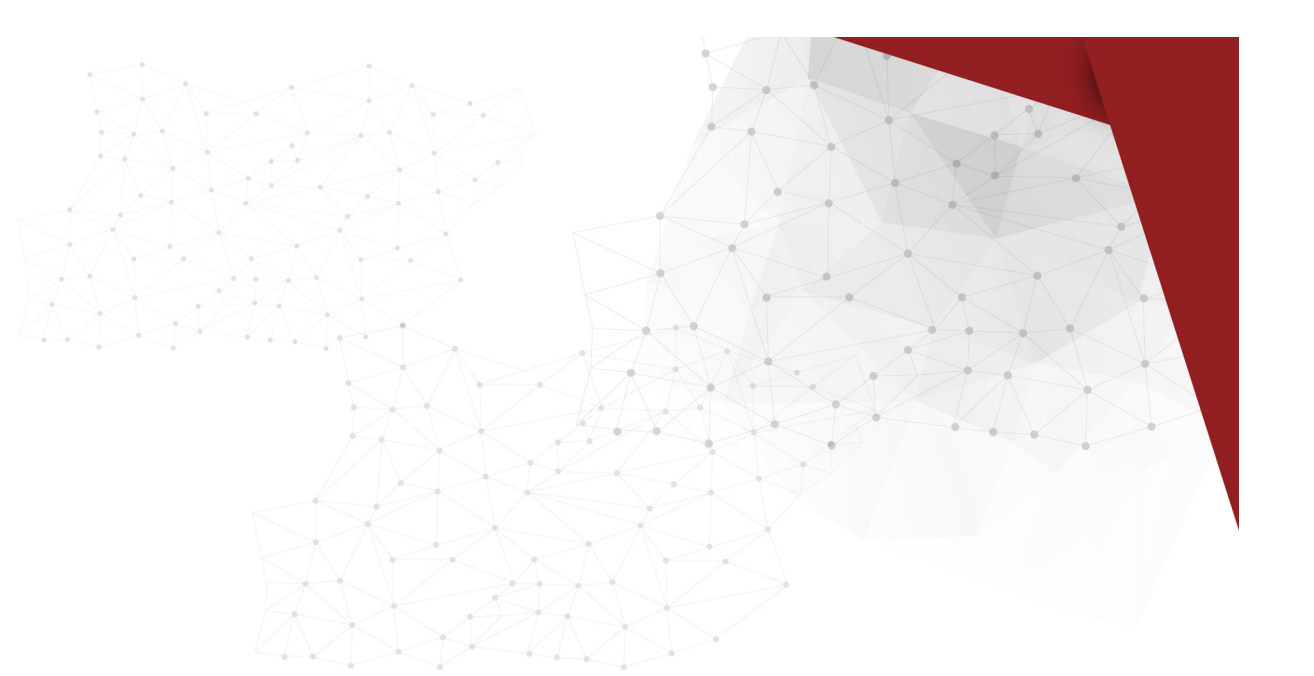

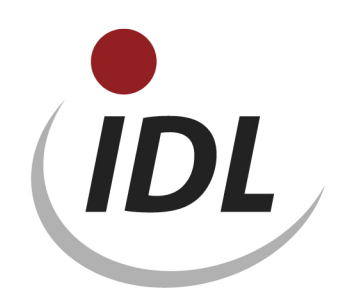

## Batch-Dateien für Spaltenoptionen eines Controllingreports

21.05.2015 10:29

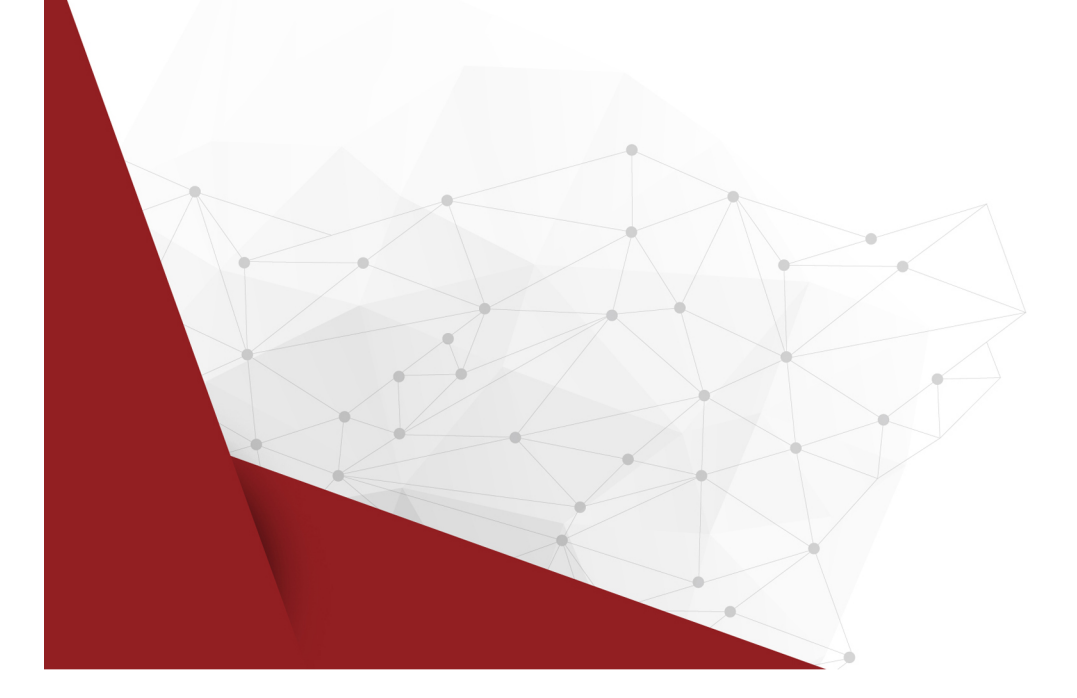

Seit dem Release 2011.1 zählen die Definitionen für Controllingreports (Umsatzkostenverfahren, Reporttyp 'C') nicht mehr zu den von IDL automatisch ausgelieferten Metadaten. Dies gilt auch für die zugehörigen Spaltenoptionen, die mit der Konvertierung für das Release 2011.1 von '#CALT', '#CBUC', '#CKON', '#CKTK', '#CNEU' und '#CSUM' auf '\$CALT', '\$CBUC', '\$CKON', '\$CKTK', '\$CNEU' bzw. '\$CSUM' umbenannt wurden.

Dieses LieferBatch-Verzeichnis dient dem Zweck, dass diese Spaltenoptionen auch für neue Anwender zur Verfügung stehen. Bitte beachten Sie, dass diese Spaltenoptionen auf den bis zum Release 2011.0 fest vorgegebenen Controllingkennzeichen 1 basieren und nur dann korrekt arbeiten, wenn auch im neuen Controllingkennzeichenstamm (CK1) dieselben Controllingkennzeichen in folgender Reihenfolge definiert werden:

- 1.  $'A' = Verwaltung$
- 2. 'F' = Forschung und Entwicklung
- $3.$   $H' =$  Produktion
- 4. 'S' = Sonstiges
- 5. 'U' = berichtete Umlagen
- 6.  $V' = Vertrieb$
- 7. 'Z1' = individueller Controllingbereich 1
- 8. 'Z2' = individueller Controllingbereich 2
- 9. 'Z3' = individueller Controllingbereich 3
- 10. 'Z4' = individueller Controllingbereich 4
- 11. 'Z5' = individueller Controllingbereich 5
- 12. 'Z6' = individueller Controllingbereich 6
- 13. 'Z7' = individueller Controllingbereich 7
- 14. 'Z8' = individueller Controllingbereich 8
- 15. 'Z9' = individueller Controllingbereich 9

Die Daten werden in der Excel-Datei SPO.xlsm mit Bezügen für IDL.XLSLINK zur Verfügung gestellt. Dabei sind die Daten je Datenbank-Tabelle auf verschiedene Blätter der Excel-Datei aufgeteilt:

- SPO Spaltenoptionen
- SPA Spaltenbezeichnungen
- FED Spaltenformeln

Das erste Blatt der Datei mit dem Titel "General" enthält einige zentrale Angaben, auf die sich die Formeln auf den weiteren Blättern beziehen. Dies sind

- der Name der Datenbank (als Default ist "IDLDB" angegeben)
- die Schlüssel der Sprachen, in denen Bezeichnungen zur Verfügung gestellt werden
- eine einheitliche Gültig-ab-Periode für alle Stammdaten (als Default ist "12.2012" angegeben)

Die Angaben für die Datenbank und die Gültig-ab-Periode ersetzen Sie bitte durch die bei Ihnen zutreffenden bzw. gewünschten Werte. Die Sprachschlüssel können Sie durch einen ungültigen Wert (z.B. 'XXX') ersetzen, wenn Sie Bezeichnungen in einer Sprache nicht wünschen. Beim Export erhalten Sie dann entsprechende Fehlermeldungen.

Die Daten auf den folgenden Seiten, insbesondere die Bezeichnungen der individuellen Controllingbereiche, können Sie auf Ihre Bedürfnisse anpassen. Sie können auch die Schlüssel der SpaltEnoptionen auf der Seite <SPO> ändern. Die Änderungen werden durch Verweise auf die folgenden Seiten übertragen, so dass auch Spalten und Formeln mit diesen Schlüsseln eingefügt werden.

Wenn Sie mit weniger als den vorgegebenen Controllingbereichen arbeiten, können Sie auf der Seite <SPA> die Zeilen mit den bei Ihnen nicht verwendeten Controllingbereichen einfach löschen. Bei der Übernahme der Formelzeilen enthalten Sie dann entsprechende Fehlermeldungen, die Sie ignorieren können. Es ist dabei allerdings zu beachten, dass Sie die Daten nur von hinten löschen dürfen, da sich ansonsten Verschiebungen in den Zuordnungen ergeben.